# **Česká zemědělská univerzita v Praze**

## **Provozně ekonomická fakulta**

**KATEDRA INFORMAČNÍCH TECHNOLOGIÍ** 

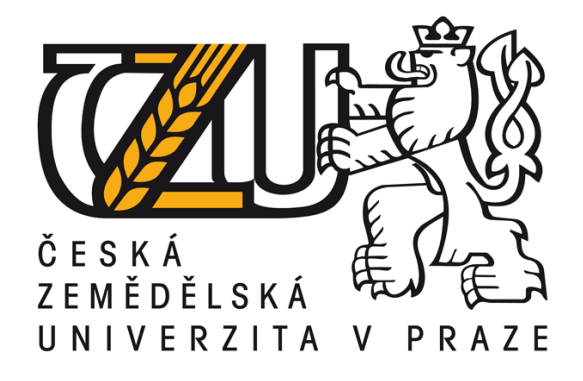

Bakalářská práce

## **Multimediální komunikace (video, audio)**

**(zpracování videa ve formátu HDV)** 

Vedoucí bakalářské práce: Ing. Jan Jarolímek, Ph.D. Vypracoval: Petr Němeček

**© Praha 2009** 

Prohlašuji, že jsem svoji bakalářskou práci vypracoval samostatně s použitím uvedené literatury a podkladů.

Ve Škvorci dne 27.4.2008 \_\_\_\_\_\_\_\_\_\_\_\_\_\_\_\_

Petr Němeček

Poděkování patří všem, kteří významnou měrou přispěli ke zdárnému průběhu a dokončení práce, především pak vedoucímu této bakalářské práce, Ing. Janu Jarolímkovi, Ph.D., za poskytnutí informací, podkladů a za jeho odborné vedení a konzultace.

## **MULTIMEDIÁLNÍ KOMUNIKACE (VIDEO, AUDIO) (zpracování videa ve formátu HDV)**

#### **Souhrn** :

Práce začíná pojednáním o vývoji digitálního videa a vysvětlením základních pojmů, jako je technologie videa, kodeky a formát datové pásky,jež jsou důležité k pochopení dalšího textu.

Dále tato práce popisuje jednotlivé záznamové formáty digitálního videa a postupně se zaměřuje na formát HDV, jeho popis a práci s ním. Zváží se jaké jsou výhody, jež přináší, ale upozorní i na jeho nevýhody.

Tato práce v závěru hodnotí otázku: "Je pro běžného domácího uživatele vhodnější zpracovávat na svém PC formát HDV nebo DV?".

#### **Klíčová Slova :**

HDV, DV, formát, záznam, MPEG, rychlost přenosu dat, počet snímků za vteřinu, převod, velikost souboru, komprese

## **MULTIMEDIA COMMUNICATION (VIDEO, AUDIO) (video processing in the HDV format)**

#### **Summary :**

The work deals with the subject of working with digital video in HDV format. In the begining there is a discourse about a history and progression of digital video and a definition of basic species important for making sense of the text as follows. That is about video technology, codecs and video tape formats.

This work also describes recording video formats, especially the HDV format. It specifies aminities and detriments of this format.

The work ends by answer the question of common PC user: "Is it better to work with the HDV or DV format?"

#### **Key Words :**

HDV, DV, format, record, MPEG, data rate, frame rate, rendering, file size, compression

#### OBSAH:

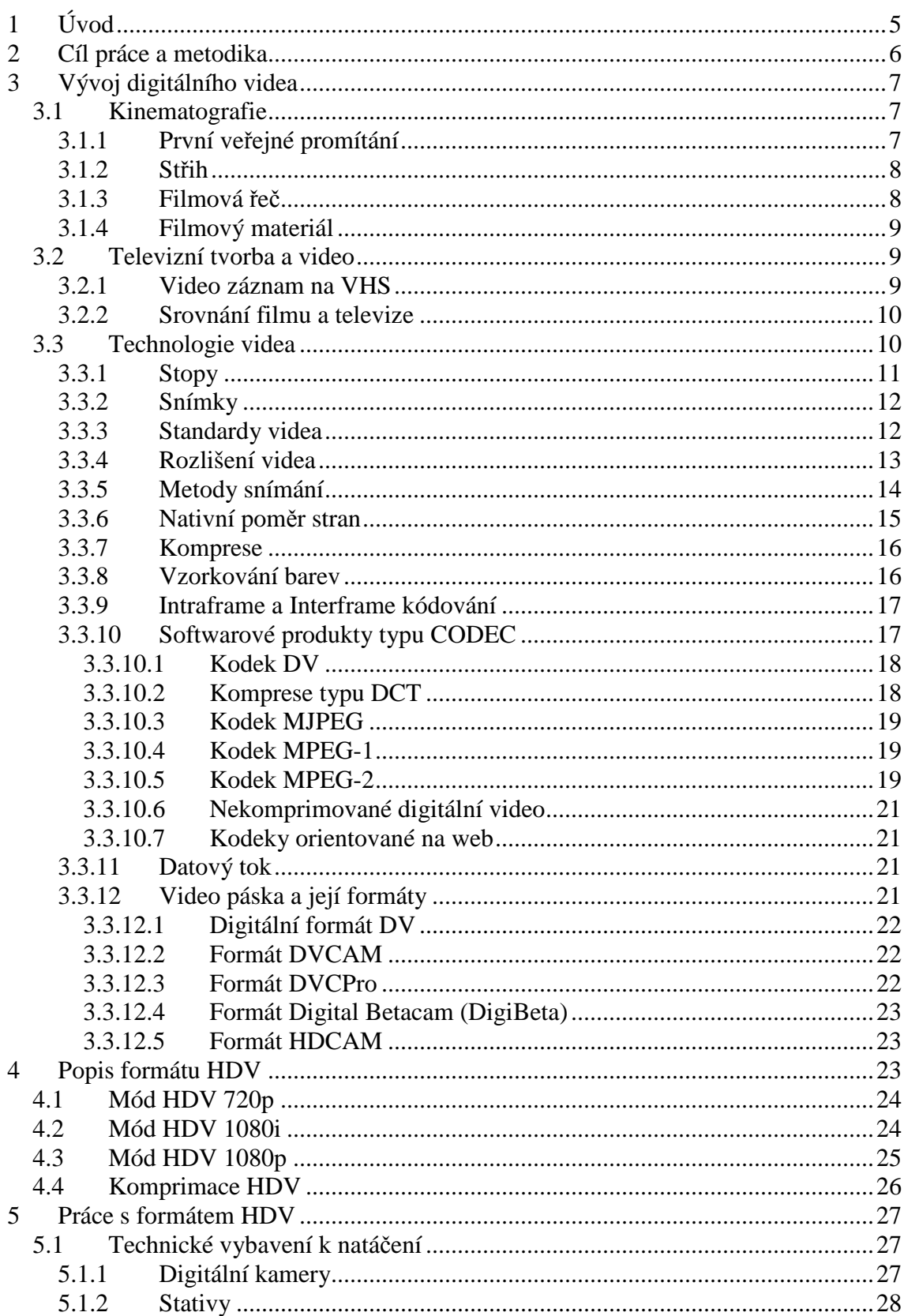

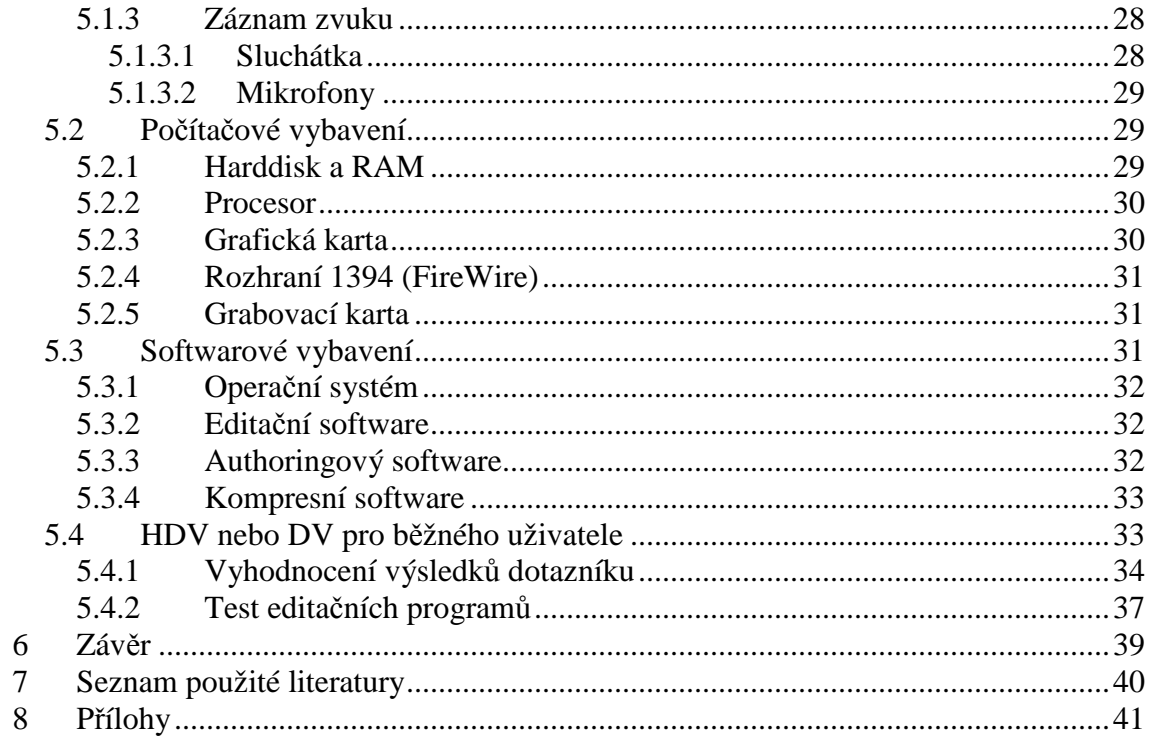

## **1 Úvod**

Pohyb již odnepaměti fascinuje každého z nás. Denně se s ním setkáváme na každém kroku, denně ho prožíváme a vnímáme. Však zachytit ho pouhým okem, v jeho krásných detailech, není tak snadné a leckdy jeho řeči lidské oko ani nerozumí. V roce 1826 spatřila světlo světa první fotografie. Neměla podobu fotografie jak ji známe dnes, ale její autor, francouzský vynálezce Nicéphor Niépc, se tím nesmazatelně zapsal do historie. O pár let později přišli jiní francouzští badatelé, bratři Lumièrové, na poznatek, že rychlá sekvence fotografií působí na lidské oko jako ustálený a nepřerušovaný pohyb. Brali to však pouze jako technický vynález, jako hotovou věc, která se již nebude nijak vyvíjet. To však, jak vidno z dnešního obrazu světa, kde televize jako médium jednoznačně vládne, nebyla pravda. Tito bratři netušili, jakému fenoménu, nejen televiznímu, ale i filmovému, položili základy.

Video, jak ho známe dnes, ať už se jedná o internetový streaming, nebo digitalizované seriály uložené na našich pevných discích v počítači, prodělalo, než se dostalo do podoby v níž se nachází dnes, velký vývoj. Moderní digitální videokamery, které zaznamenávají sekvence ve formátu HDV jsou v těchto dnech špičkou ve svém oboru. Formát DV, který se držel dlouhou dobu na pomyslném prvním místě mezi záznamovými video formáty, pomalu přenechává své místo na vrcholu formátu HDV. Je zajímavé, že hovoříme o dlouhé době a přitom první videokamera firmy JVC, určená pro amatérské natáčení, spatřila světlo světa v roce 1976.

Dnešní kamerové technologie, které se každým dnem přibližují dokonalosti, jsou nepostradatelnou součástí moderní doby a každého z nás se přímo dotýkají. Každý z nás již přišel do styku se zařízením, které umí nahrávat video. I mobilní telefon je v podstatě kamerou, která dává možnost pořizovat videozáznam a následně ho upravovat v počítači za pomocí různých programů.

O slovu "digitalizace", "HDV" či "HD" slýcháme na každém kroku a ikdyž někteří z nás neumí tyto termíny správně vyložit, všichni víme, že se jedná o formu určitého zlepšení a inovace. Je ale nutné začít od začátku a pochopit všechny souvislosti, které s těmito termíny souvisejí. Jen tak dokážeme naplno porozumět, jakou revoluci tyto tři nepatrná slova způsobily.

### **2 Cíl práce a metodika**

Cílem této bakalářské práce je pokusit se doporučit, amatérskému uživateli digitální videokamery, který si daný videozáznam bude sám v domácím prostředí a s použití jeho stávající počítačové technologie upravovat, zda je pro něj výhodnější natáčet a posléze zpracovávat video ve formátu DV nebo HDV.

V první kapitole je popsán vývoj digitálního videa od jeho prvopočátků, tedy od vynalezení kinematografu bratry Lumièrovými, přes televizní zpracování videa až po digitalizaci a podobu videa v počítači. V této kapitole se detailně zaměřujeme na jednotlivé parametry videa, druhy záznamu i přenosu do počítače a jeho následného počítačového přehrávání.

Další kapitoly se zaměřují na HDV formát, který si představujeme detailně v jeho jednotlivých módech, kde u každého z těchto módů vystihujeme jeho výhody či nevýhody. Jednotlivé formáty charakterizujeme. Tuto kapitolu zakončuje rozprava o komprimaci formátu HDV.

Následující kapitoly řeší práci s formátem HDV. Nejprve se po technické stránce seznamujeme s jednotlivými součástmi natáčení, jenž jsou důležité pro správné zachytávání HDV videa, včetně běžného příslušenství kameramana jako je například stativ či sluchátka. Dále tyto kapitoly nabízí přehled počítačové technologie a charakterizuje jednotlivé její součásti, které bychom neměli při záznamu na HDV kameru podceňovat. Seznámí nás také s vybavením softwarovým.

Závěrečné kapitoly této bakalářské práce jsou věnovány analýze získaných dat z dotazníku jenž jsme nechali vyplnit 50ti respondentům. Je proveden rozbor získaných poznatků a dále se s daty pracuje v rámci testu editačních softwarů.

V samotném závěru je zodpovězena otázka týkající se cíle této bakalářské práce, tedy: "Je pro běžného domácího uživatele vhodnější zpracovávat na svém PC formát HDV nebo DV?".

## **3 Vývoj digitálního videa**

Výraz digitální video je velmi matoucí, protože pod tento pojem lze zahrnout celou řadu věcí. Snímek ve formátu QuickTime stažený z webu je digitální video stejně jako tak animace vytvořená v libovolném programu pro práci s grafikou. Kterýkoliv nadšenec do videa si může pomocí levné karty umožňující digitalizaci videa přenést do počítače záznam z domácí videokamery. Velké studio může pro stejný účel použít speciální skenery a s jejich využitím přenese 35mm film na špičkové pracovní stanice. Výsledkem je ve všech případech "digitální video".

Termín "digitální video" většinou chápeme v souladu s jeho širší definicí: Jedná se o proces, kdy se v určitém okamžiku provádí "digitalizace" zdrojového videa, abychom jej mohli později upravovat na počítači.

Vznik digitálního videa rozhodně nebyl jednoduchou záležitostí. Od vzniku prvních filmů na konci 19. století, přes televizní vysílání až po dnešní digitální vysílání prošlo video samo o sobě velkým vývojem.

#### *3.1 Kinematografie*

Průmyslová revoluce, konec 18. a počátek 19. století, a rychlý technický pokrok umožnily tvůrcům překročit hranice fotografie a přidat do tvorby jeden nový rozměr. A tím je čas. Kinematografie vychází ze spojení dvou řeckých slov kinéma a grafein. Volným překladem to znamená psát pohybem.

#### **3.1.1 První veřejné promítání**

Před 113ti lety, 28. prosince 1895, promítali bratři Lumièrové v pařížském Grand Café své první filmy. Celkem promítli jedenáct minutových filmů. O největší pozdvižení se zasloužil film "Příjezd vlaku". Někteří lidé sedící v první řadě byli tímto němým snímkem natolik zaskočeni, že dokonce vstávali ze sedadel

a utíkali pryč ze sálu s obavami, že je promítaný vlak zajede. Toto promítání je považováno za mezník vzniku kinematografie jako uměleckého oboru.

#### **3.1.2 Střih**

Střih, jenž považujeme při sledování filmů za zcela normální , nebyl v počátcích kinematografie běžně používaným prostředkem. První filmy z dílny bratrů Lumièrových tvořily pouze záběry, tedy nejzákladnější stavební bloky sestříhaných sekvencí. Až na přelomu 20. století zavedl Georges Méliès zvláštní kamerové efekty typu zpomaleného pohybu, plynulých přechodů obrazu, a jiné a právě z těchto triků se staly základy filmového jazyka. Přibližně ve stejné době natočil Edwin S. Porter film Velká vlaková loupež (1903), který je považován za začátek éry moderního střihu. Porter vyvinul techniku skokového přechodu mezi bodovými záběry a různými lokalitami, tedy něco co dnes považujeme za zcela normální.

Styly a techniky střihu se od té doby dále vyvíjely a postupně měnily tvář, nicméně základní střih, tak jak se objevil již na samém začátku filmu se neustále opakuje v každé střižně, kde se provádí stříhání filmů.

#### **3.1.3 Filmová řeč**

Tak jako každý národ mluví nějakým jazykem, tak i film používá svou specifickou řeč, jímž promlouvá k divákovi. Právě proto se tuto řeč musí naučit jak tvůrci snímku, tak diváci, jinak si tyto dva póly navzájem nikdy neporozumí.

Fakt, že začínající tvůrci občas prvky této řeči podceňují, je skutečně pravda. Teprve, když zjistí, že divák jejich snímku neporozuměl, nebo že ho jejich dílo nudilo, začnou základní prvky filmové řeči používat ve své tvorbě.

#### **3.1.4 Filmový materiál**

Filmový pás se ve filmu používá jako záznamové médium. Filmy, jenž vídáme v kinech jsou nejčastěji natočeny na 35mm filmový pás, kde tyto čísla označují šířku filmového pásu. Obraz je vyvoláván metodou negativ – pozitiv, což je stejné jako když probíhá vyvolávání fotografie. Vedle obrazové informace je podélně zaznamenávána zvuková stopa.

Vzhledem k tomu, že filmový materiál je poměrně drahý, tak se používá někdy jen 16mm. Kvalita obrazu u 16mm filmového pásu je vzhledem k nákladům stále ještě vyhovující. 8mm šíři používali především amatérští nadšenci, protože u 8mm pásu není místo pro nahrávání zvukové stopy.

#### *3.2 Televizní tvorba a video*

Ve dvacátých a třicátých letech 20. století se filmu zrodila velká konkurence – televize. S ní přišly jiné požadavky pro zpracování a uchovávání záznamu. Problém byl v tom, že filmový materiál byl příliš drahý a jen na jedno použití. Muselo se tedy přijít na jiný způsob pořizování, zpracování a uchovávání záznamu. A tak se zrodily analogové pásky s magnetickým záznamem (video).

#### **3.2.1 Video záznam na VHS**

Televizním divákům se přestalo postupně stačit jen se dívat na vysílání, ale chtěli si sami, doma, pořizovat a uchovávat záznamy svých oblíbených pořadů. To vzaly za své také průkopnické komerční firmy a tak v 70. letech dvacátého století světlo světa spatřila kazeta VHS. Tyto kazety se od televizních tvůrců přemístily během chvilky až do rukou široké veřejnosti.

Už zbýval jen malý krůček k tomu, aby se VHS kazety nevyužívaly jen pro zaznamenávání vysílání, ale i pro ostatní obrazové momenty pomocí kamery. A tak dostali amatérští tvůrci v 80. letech minulého století možnost svá díla zaznamenat na první kamkodéry. Tato kamerová technika pracovala s kazetami VHS nebo Video 8 (později Hi 8).

#### **3.2.2 Srovnání filmu a televize**

V 90. letech dvacátého století nastala ve filmu masivní vlna digitalizace. Amatérští tvůrci díky tomu dostali do rukou poměrně levnou a dobře zaznamenávající techniku. Jedná se i o dnešní kamery ať už zaznamenávající na disky, karty, či pásky. Stále se však jedná o optický či magnetický záznam jenž vzešel z televizní technologie. Tento záznamový obraz je ale oproti filmu až nepřirozeně ostrý a má nižší dynamický rozsah.

Pokud tedy chceme porovnat kvalitu filmového snímku a snímku televizního (video), pak je jednoznačným vítězem film.

#### *3.3 Technologie videa*

Odpovědět na otázku: "Co to vlastně video je?", se během posledních několika let stalo výrazně složitým úkolem. Na té nejjednodušší úrovni je možno pojem video chápat, jako digitální či analogový způsob uložení obrazových záznamů na magnetickou pásku. Samozřejmě se dá namítnout, že existují výjimky jako je video generované počítačem nebo video určené pro prostředí webu. Obě tyto formy videa nemusí nezbytně vyžadovat použití video pásky, ale na druhou stranu se jedná o relativně mladé jevy v historii videa.

V současné době se hodně mluví o tom, jak technologie videa zpřístupňuje video produkci "širokým masám", jelikož ji zjednodušuje tak, aby s ní mohl pracovat téměř každý. Takzvaná "revoluce digitálního videa" se ve skutečnosti dotýká tří různých oblastí technologie: jedná se o výkonné stolní počítače s potřebným střihovým softwarem, o vysokorychlostní digitální rozhraní typu FireWire a o kvalitní digitální videokamery.

#### **3.3.1 Stopy**

Videokamery jsou zařízení, která z reálného světa zachycují zvukové a obrazové informace a převádí je na elektronická data, jenž lze uložit na magnetickou pásku. Dají se rozdělit do dvou základních typů: na digitální a analogové.

Informace uložené na pásce, ať už analogové nebo digitální, jsou uspořádané podél pásky v oddělených stopách. Stopa je lineární informace zaznamenaná podél pásky. Obvykle se na video pásku zaznamenávají čtyři stopy: video stopa, dvě audio stopy a řídicí stopa (viz. Obr. 1). Řídící stopa obsahuje synchronizační impulzy, které definují, kde začíná a končí každý snímek videa. Toto je klíčová informace pro stabilní přehrávání.

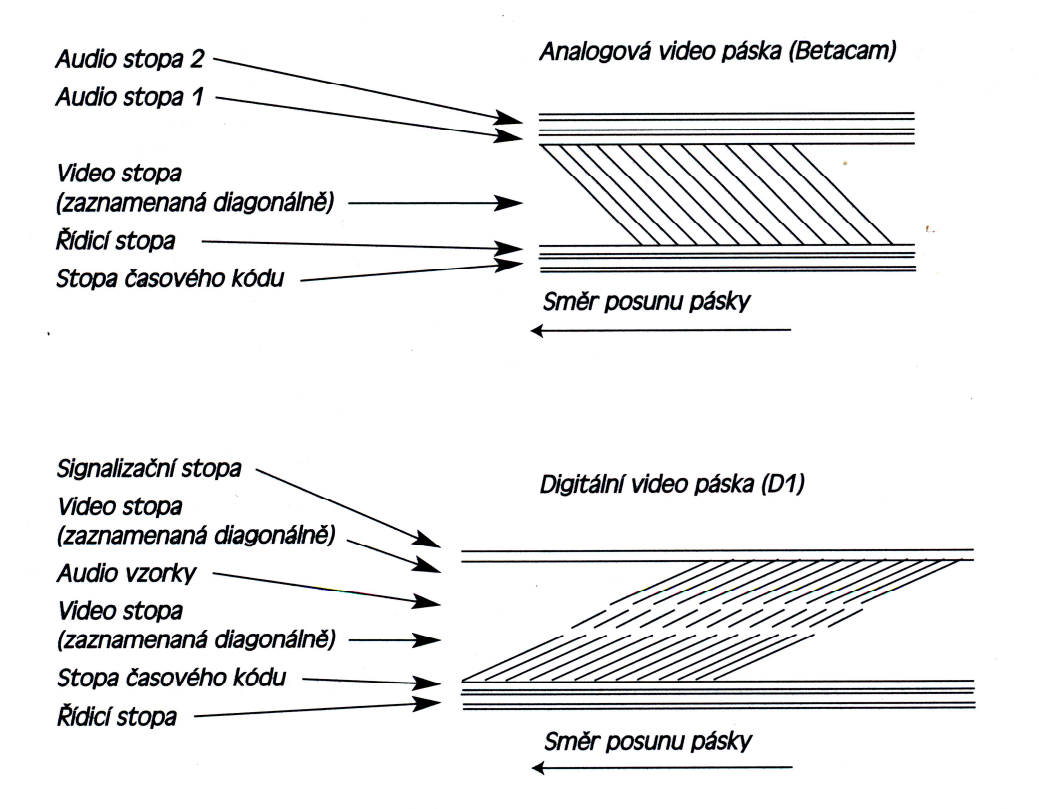

Obr. 1: Záznam na analogovou a digitální pásku

#### **3.3.2 Snímky**

Video stopa na pásce je složena z řady nehybných obrazů neboli snímků, jenž při přehrávání této pásky vyvolávají dojem pohybu. První filmy byly přehrávány o snímkové frekvenci 18 snímků za sekundu. S objevením záznamu zvuku bylo nutno tuto snímkovou frekvenci zvýšit na 24 fps (z anglického frame per second). Na světě existují různé snímkové frekvence. Jejich použití většinou závisí na tom, v jaké části světa žijete. Snímky filmu lze přirovnat ke snímkům videa, ovšem s tím, že snímky filmu lze prohlédnout tak, že je přidržíme proti světlu. Pro prohlédnutí snímků videa je zapotřebí přehrávač jenž dekóduje elektronické informace a zobrazuje je na monitoru.

#### **3.3.3 Standardy videa**

Z řady důvodů se v různých částech světa vyvinuly různé typy videa. Standardy videa byly navrženy za účelem úpravy kvality video záznamů, které jsou ve světě vysílány do televizních přijímačů.

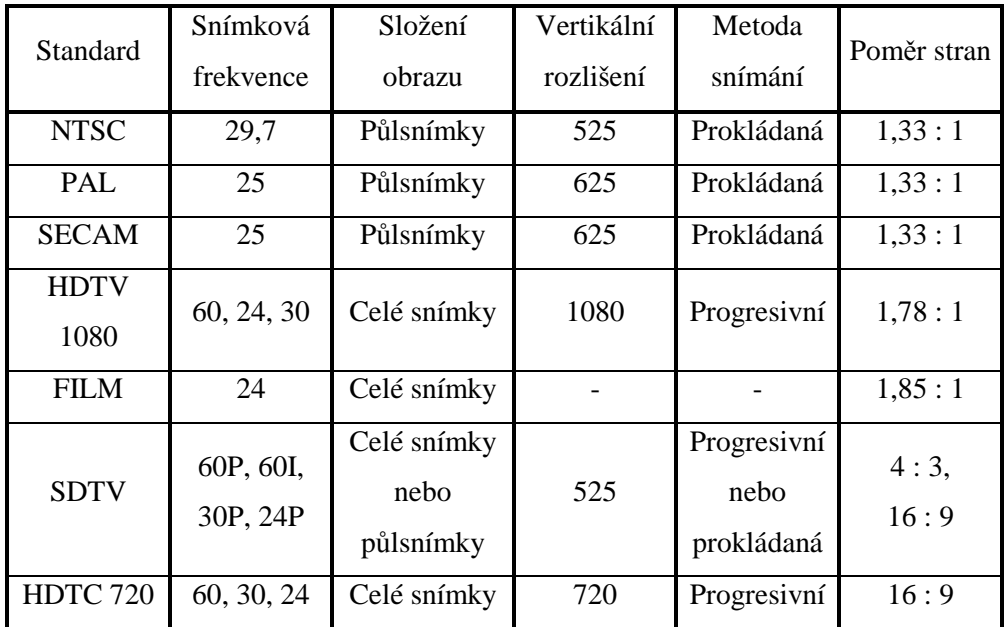

Tab. 1: Specifikace televizních standardů

V současné době existují tři hlavní standardy pro analogové vysílání a všechny budou během následujících let nahrazeny standardy pro digitální vysílání.

#### **3.3.4 Rozlišení videa**

Každý snímek videa je tvořen řadou vodorovných řádků, které se vykreslují přes obrazovku. Počet těchto řádků, které se vejdou na obrazovku, se nazývá vertikální rozlišení. Některé tyto řádky v každém video snímku jsou použity pro uložení informace, která netvoří součást viditelného obrazu, např. pro informaci o nezobrazované části televizního signálu. Například vertikální rozlišení videa podle PAL standardu je 625 řádků, z čehož je 575 řádků viditelných. Vertikální rozlišení je pevně dané, ale rozlišení horizontální je variabilní.

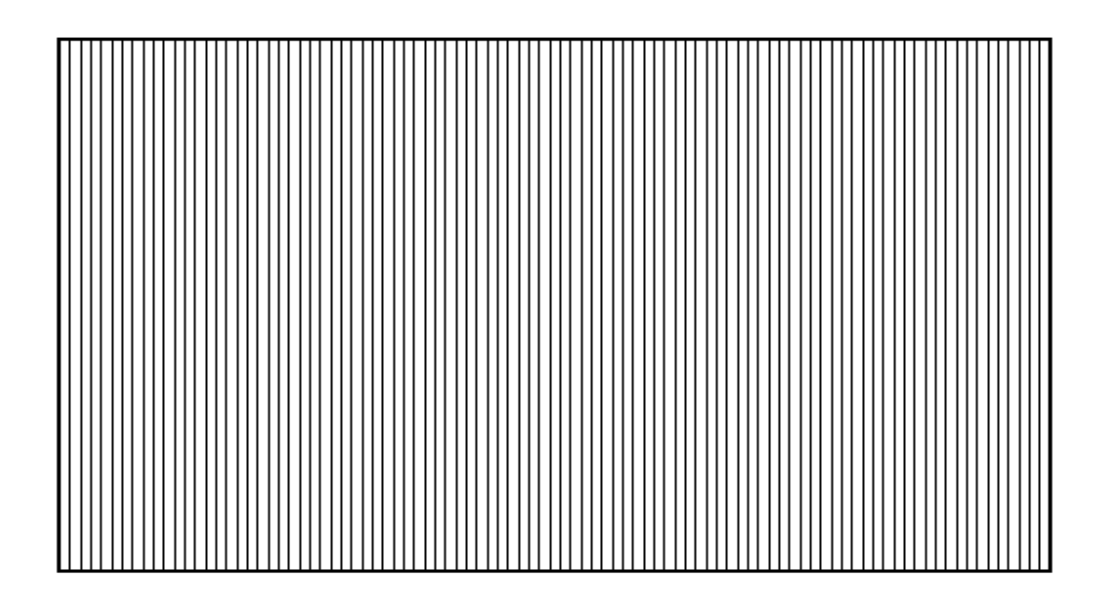

Obr. 2: Při dostatečném oddálení od lidského oka, začnou černé a bílé linky na obrázku vypadat jako jednolitá černá plocha.

Díky způsobu, jak funguje lidské oko, vypadají střídající se černé a bílé čáry (obr 1.1). jako slitá šedá plocha, jsou-li dostatečně malé. Horizontální řádkové rozlišení určuje, kolik střídajících se černých a bílých čar se vejde do video obrazu, než začne obraz vypadat jako jednolitá šeď. Některé kamery, čočky a monitory mají větší kapacitu

pro zobrazení svislých čar, taková zařízení se považují za zařízení s lepším .rozlišením".

#### **3.3.5 Metody snímání**

Způsob vykreslování čar na monitoru se může lišit. Tyto čáry mohou být snímány progresivně nebo prokládaně. Všechny současné analogové standardy vysílání (NTSC, PAL a SECAM) používají prokládané snímání. Pro každý snímek videa se na televizi nejprve zobrazí všechny sudé čáry, shora dolů, a potom se doplní liché čáry (Obr 3). Každý průchod přes monitor se nazývá pole a každý snímek prokládaného videa je tvořen dvěma poli. Pořadí v jakém se tato pole kreslí, se může měnit na způsobu záznamu videa na video pásku.

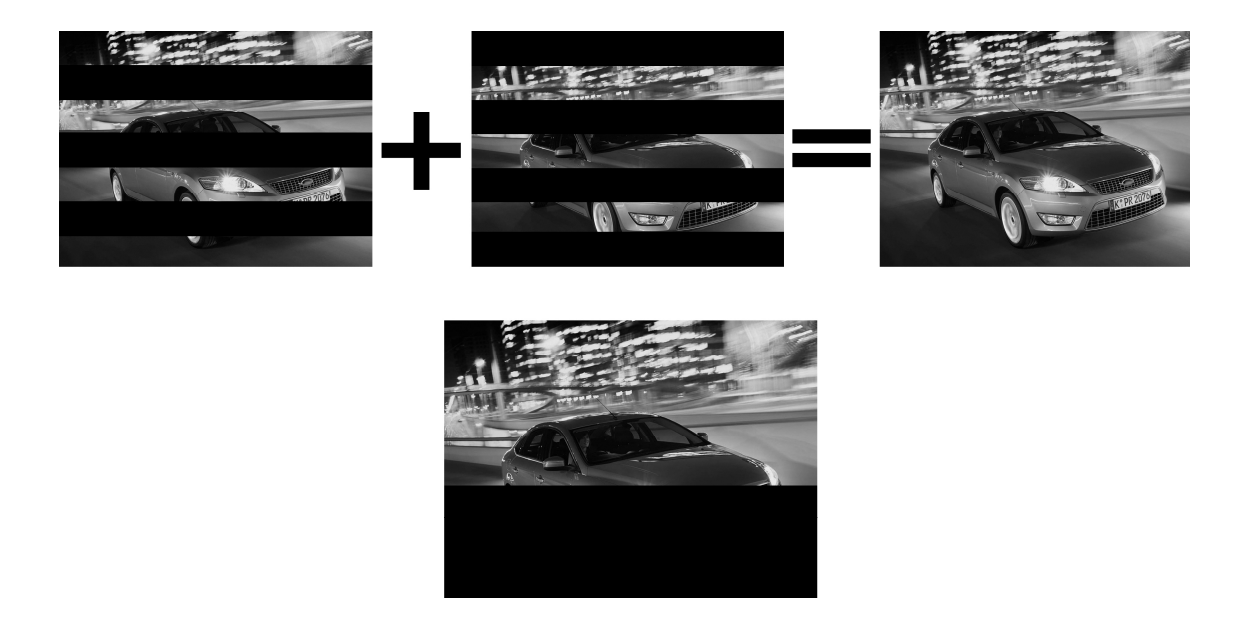

Obr. 3: Progresivní a prokládané snímání

Monitor počítače a nové standardy pro digitální televizní vysílání používají pro zobrazení video obrazu na obrazovce progresivní snímání. V tomto případě se vždy vykreslí každý řádek v příslušném pořadí, shora dolů, v jediném průchodu. Progresivně snímané video obsahuje snímky, nikoliv pole. Výsledkem je čistší obraz.

#### **3.3.6 Nativní poměr stran**

Poměr šířky obrazu a jeho výšky se nazývá poměr stran (obr 1.3). Televize a většina počítačových monitorů se dnes již vyrábí s poměrem stran 16:9, ale samozřejmě jsou k dostání i s poměrem stran 4:3. HDTV a většina filmových formátů pracují s poměrem o mnohem větší šířce, a sice v rozsahu 1.78 : 1 až 1.85 : 1. Tím se při natáčení dosáhne širšího formátu obrazu a proto lze na obrazovce zobrazit více informací.

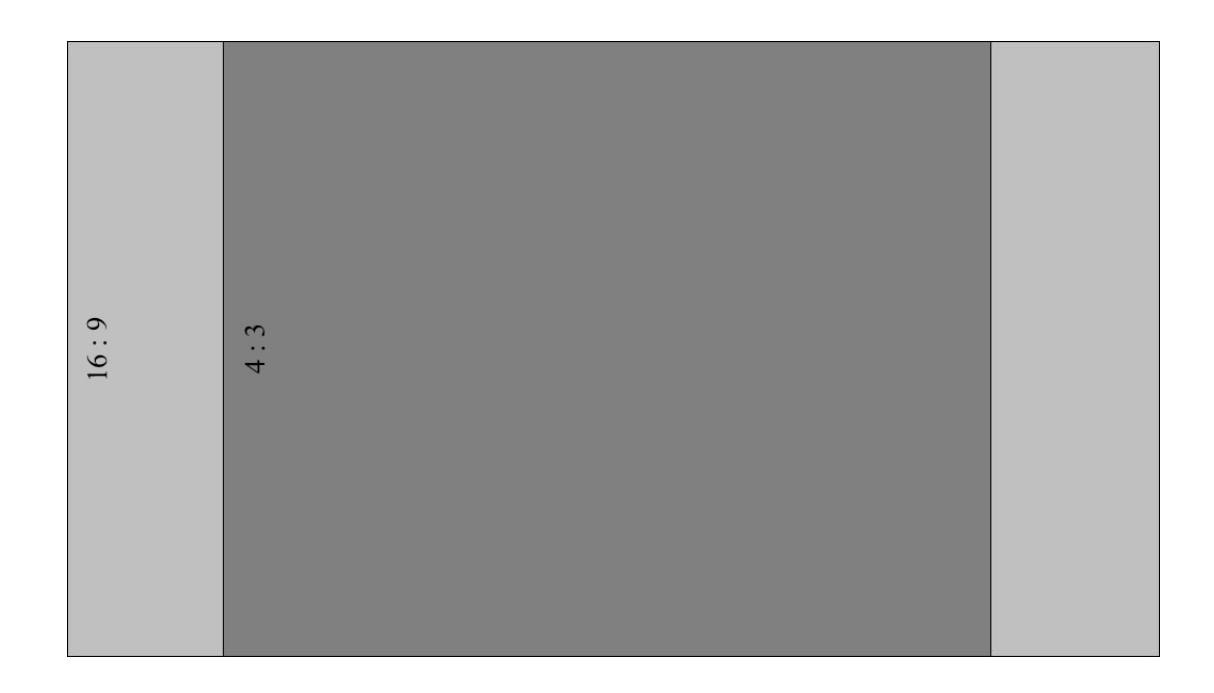

Obr. 4: Obdélník větší má poměr stran 16 : 9, obdélník menší 4 : 3

Nativní poměr stran všech analogových video standardů lze upravovat pomocí speciální anamorfní čočky umožňující záznam video signálu odlišným způsobem tak, aby jej bylo možné roztáhnout na formát o rozměru 1,78 : 1. Obraz lze také upravovat pomocí digitálního oříznutí neboli letterboxingu.

#### **3.3.7 Komprese**

Většina formátů digitálního videa pracuje s nějakým typem komprese dat proto, aby se na pásku vešlo více dat a usnadnila se tak digitální postprodukce. Kvalita obrazu procesem komprese může hodně utrpět. Nekomprimované video má kompresní poměr 1 : 1 , v případě komprimovaného videa se tento poměr může pohybovat v rozmezí 1,6 : 1 až 10 : 1. Video komprimované v poměru 10 : 1 obsahuje 10 procent původních dat.

Komprese se neprovádí pouze v kameře pro pořizování digitálního videa. Může k ní docházet při grabování různých médií prostřednictvím videokamery a při vykreslování videa nebo generování výstupu na počítači.

#### **3.3.8 Vzorkování barev**

Základní barvy světla jsou červené, zelená a modrá. Jakoukoliv jinou barvu světla lze vytvořit smícháním těchto tří základních barev. Videokamery a televize reprezentují barvu jako směs tří základních barev světla. Kromě červené (R – red), zelené (G – green) a modré (B – blue) obsahuje video signál ještě jeden prvek, jímž je světlost neboli jas (Y). Kamera chápe každý z těchto čtyř prvků jako oddělenou, spojitou, analogovou vlnu.

Analogové kamery ukládají na video pásku analogovou reprezentaci těchto vln, digitální kamery nejprve tyto vlny převádějí na čísla, a to prostřednictvím procesu, který se nazývá vzorkování. Každá vlna se rozdělí do řady bitů, které lze na digitální pásku uložit ve formě nul a jedniček. Čím hustší jsou vzorky, tím lepší je vnímaná kvalita obrazu.

Zcela nekomprimovaný signál, také známí jako RGB barva, vykazuje vzorkovací poměr 4:4:4. První číslo určuje signál jasu, neboli luma a další dvě hodnoty určují rozdíl barevného rozdílu (Cb a Cr), které dohromady představují celý barevný signál. Vzorkovací poměr 4:4:4 tedy znamená, že pro každý pixel se pro signál jasu a dva barevné signály pořizují vždy čtyři vzorky.

Aby výsledná data zabírala méně místa tak se například u nejkvalitnějších formátů digitálního videa zahazuje asi polovina barevné informace. Vzorkovací poměr těchto formátů je 4:2:2. Lidské oko je citlivější na rozdíly světla a tmy než na rozdíly v barvě.

#### **3.3.9 Intraframe a Interframe kódování**

Jedná se o kódování uvnitř snímku a kódování mezi danými snímky. Komprese Intraframe bere jednotlivé snímky jako "fotografii" a uvažuje jak ušetřit na velikosti v rámci těchto mezí. Využívá např.. Kosinovu transformaci (DCT). Tato komprese neuvažuje o závislosti na čase. Používá se například v DV kodeku. Komprese interframe je pravým opakem Intraframe kódování, protože hledá rozdíly mezi jednotlivými snímky. Kóduje změnu mezi snímky a ne snímky jako takové. U této komprese je kódování pomalejší.

Vše je založeno na třech typech snímků:

- <sup>−</sup> I intra coded je samostatný snímek a nepotřebuje ke kompresi snímek jiný, nazývá se tzv. Plným snímkem.
- <sup>−</sup> P forward predicated je snímek jenž potřebuje jeden předchozí snímek podle kterého porovnává.
- <sup>−</sup> B forward and backward predicated porovnává v čase snímky jak předchozí, tak i ty, jenž následují po něm.

#### **3.3.10 Softwarové produkty typu CODEC**

Audio a video data je nutno, pokud nemáte speciální hardware pro přehrávání nekomprimovaného videa, před přehráním a ukládáním na počítači komprimovat. Software který toto provádí, se nazývá CODEC ( z anglického slova Compressor/DECompressor). Tyto tzv. "kodeky" jsou zabudované do hardwaru digitálních kamer či do videokaret. V počítači se obvykle jedná o softwarové prvky, které jsou spravovány příslušnou video architekturou – QuickTime, Video for Windows. Real media apod.

Pro různé účely se používají různé kodeky. Kodeky vyznačující se vysokou kompresí/nízkou kvalitou jsou vhodné při tvorbě filmů pro web nebo pro distribuci na CD-ROM, kodeky s nízkou kompresí/vysokou kvalitou pro přehrávání videa ve vysoké kvalitě. Kodeky mohou být ztrátové nebo bezztrátové. To znamená, že buď snižují kvalitu obrazu, nebo ji nemění. Pro řadu kodeků platí, že komprese je delší než dekomprese. Tyto kodeky se nazývají asymetrické.

#### **3.3.10.1 Kodek DV**

DV aplikace pro střih dat ve formátu DV a videokarty navržené pro prácí s DV videem na bázi FireWire používají hardwarové DV kodeky zabudované v kameře nebo ve videopřehrávači pro kompresi a dekompresi videa na DV video pásce. Po přenosu videa do počítače a jeho otevření v aplikaci pro jeho editaci se video komprimuje, má-li se zaznamenat na video pásku. Některé aplikace nabízí proprietární softwarové kodeky, které zase poskytují lepší možnosti ovládání a více funkcí než standardní kodeky typu DV používané operačním systémem.

#### **3.3.10.2 Komprese typu DCT**

Jedná se o hardwarový kodek, který se používá ve většině digitálních kamer a videopřehrávačů (s výjimkou již zmíněných formátů DV). Kompresi DCT používá formát Digital Betacam. Jedná se o kodek výlučně hardwarového typu, v žádné aplikaci pro střih videa se s ním tedy nesetkáte.

#### **3.3.10.3 Kodek MJPEG**

Tzv. Motion-JPEG je kodek, jenž umožňuje pracovat s několika úrovněmi kvality v rozsahu velmi ztrátové až téměř nepostřehnutelné komprese. Většina vysoce kvalitních videokaret, které umožňují připojit na vstup i výstup digitální či analogovou komponentu, např. Avid Meridien a DPS Reality, používá kodeky MJPEG.

#### **3.3.10.4 Kodek MPEG-1**

V roce 1989 byl vytvořen tento kodek, který umožňuje kompresi až 1 : 200. Byl navržen pro práci s videem v normě PAL s rozlišením 352 x 288 obrazových bodů, snímkovou frekvencí 25 snímků/s a o datovém toku 1,5 Mbit/s.Tento kodek byl především určen pro tehdy nové CD disky (tzv. VideoCD). Kodek MPEG-1 je vysoce kompatibilní a je vhodný pro streaming videa. Negativní vlastností je, že nabízí pouze konstantní datový tok (CBR – constant bit rate), nepodporuje prokládaný obraz a také vykazuje velmi nízkou kvalitu při nízkém datovém toku.

#### **3.3.10.5 Kodek MPEG-2**

Tento formát byl původně určený pro "stolní" DVD zařízení, které umí zpracovávat PAL formát 720x576 nebo 720x480 NTSC. Umožňuje zpracování prokládaného formátu se snímkovou frekvencí 25 nebo 30 snímků/s. Datový tok tohoto formátu by neměl být nižší než 3Mbit/s, protože při datovém toku nižším než 1Mbit/s je kvalita obrazu nedostatečná. Při srovnání s MPEG-1 kodekem zjistíme, že při stejně velkém datovém toku a rozlišení 720x576 má tento kodek výrazně lepší kvalitu obrazu. Oproti formátu MPEG-1 je tento formát mnohem náročnější na hardwarovou složku. Tento formát se v poslední době dostává do podvědomí nás všech, protože se používá jako formát digitálního televizního vysílání (DVB) jak kabelového (DVB-C) nebo terestriálního (DVB-T), tak i satelitního (DVB-S). Datový tok může dosahovat až 80Mbit/s. MPEG-2 definuje různé hodnoty kvality obrazu. Provádí to dvěma způsoby.

| <b>MP</b>  | Main Profile           | Je nejpoužívanější. Samplování barev 4:2:0.                   |  |  |
|------------|------------------------|---------------------------------------------------------------|--|--|
| 422P       | $4:2:2$ Profile        | Jako jediný používá samplovací frekvenci 4:2:2.               |  |  |
| <b>SNR</b> | <b>SNR</b> Profile     | Jako Main Profile, ale navíc ještě umožňuje rozdělení bitrate |  |  |
|            |                        | podle odstupu signálu od šumu pomocí kvantizace.              |  |  |
| <b>SP</b>  | <b>Spatial Profile</b> | Jako Main Profile, aledvakrát zakódovává. Nejprve v           |  |  |
|            |                        | nižším rozlišení a potom ve vyšším.                           |  |  |
| HP         | <b>High Profile</b>    | Rovněž umožňuje 4:2:2 samplování a navíc SRN a Spatial        |  |  |
|            |                        | škálování.                                                    |  |  |

Tab. 2: Způsob první - určují se profily, jenž nám určí, jaké části ze standardu jsou použity.

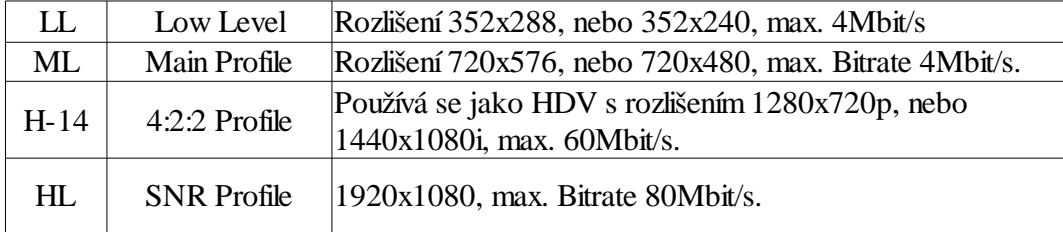

Tab. 3: Způsob druhý, neboli způsob "kvality", určuje rozlišení.

Ne každý level můžeme použít se všemi profily. Nejčastěji se používá MP@ML (DVD, DVB). Pro formát HDV používáme obvykle MP@H-14. Pro kódování 1080i a 1080p se používá obvykle MP@HL.

Základním princip MPEG komprimace je individuální přístup k jednotlivým snímkům. Funkčně tento kodek pracuje tak, že si nejprve určí tzv. klíčové snímky (I – Intra Frame). Tyto snímky se ukládají celé. Dále si určí snímky pomocné (P – Predicted. Ty se ukládají zkomprimované. Tyto dva typy snímků se ještě prokládají dalším typem snímků (B – Bidirectional Predicted), který se ukládá buď silně zkomprimovaný nebo se neukládá vůbec. Typické pořadí snímků je např. toto: IBBPBBPBBPBBPBBPBB. Tato sekvence mezi dvěma "I" se nazývá GOP, Group of Pictures.

#### **3.3.10.6 Nekomprimované digitální video**

Nekomprimovaná digitální videa také pracují s kodekem, i když v technickém slova smyslu k jeho kompresi nedochází. Je tomu tak z toho důvodu, že digitální video se svým vzorkovacím poměrem barev 4 : 2 : 2 je vlastně komprimované z původního poměru 4 : 4 : 4. Jelikož ale tato komprese není pro lidské oko viditelná, nazývá se toto video "nekomprimované".

#### **3.3.10.7 Kodeky orientované na web**

Jedná se především o kodeky typu Sorenson, RealSystems, Streaming QuickTime a MPEG-1. Tyto kodeky jsou navržené pro tvorbu souborů o velmi malé velikosti pro lepší distribuci videa na webu.

#### **3.3.11 Datový tok**

Při záznamu obrazu pomocí digitální kamery se množství informací, které se zaznamenávají na každou sekundu videa, určuje podle datového toku daného formátu videa. Například formát DV vykazuje datový tok 25 megabitů za sekundu (Mbps). To znamená,že na každou sekundu videa uloží 25 Mbps informací. Pokud započítáme audio data, tak jedna sekunda zabere ve skutečnosti přibližně 36 Mbps. V případě videa DVCPro50 se naopak na každou sekundu videa uloží přibližně 50Mbps. Více informací znamená lepší kvalitu obrazu.

#### **3.3.12 Video páska a její formáty**

Způsob jakým je video signál zaznamenáván na video, se může značně lišit. Každá z jeho variací se nazývá formát. Populárním formátem ve spotřebitelské oblasti je VHS a DV. Mezi profesionální formáty video pásky lze zařadit DVCAM, DVCPro,

Betacam SP, Digital Betacam a různé HD formáty. Formáty existují nezávisle na již zmíněných vysílacích standardech, tzn. že vysílaný film může být např. ve formátu DVCAM a odpovídat standardu PAL nebo NTSC. Rozdíl mezi formáty spočívá ve fyzickém vybavení kamery a potřebnou zásobou video pásky.

#### **3.3.12.1 Digitální formát DV**

Tento formát byl uveden na trh v roce 1996. Je výsledkem spolupráce firem Sony a Panasonic. Původně měl nahradit analogové formáty domácího videa, ale očekávání výrobců značně překonal. Jeho datový tok je 25 Mbps, vzorkovací poměr 4 : 1 : 1 a kompresní poměr 5 : 1. Kvalita obrazu bývá často hodnocena jako vyšší než v případě formátu Betacam SP a jeho výhodou je skutečnost, že méně podléhá ztrátě kvality vlivem stárnutí. DV formát se svojí koncepcí i pojetím hodně podobá kompresnímu standardu MPEG-2 ale bohužel s ním není zcela shodný. Z toho vyplývá fakt, že datový tok z DV zařízení nelze přímo číst zařízeními pracujícími s MPEG 2 datovým tokem (DVD přehrávače, D-BOX satelity, SET TOP BOX apod.).

#### **3.3.12.2 Formát DVCAM**

Daný formát společnosti Sony nabízí vyšší rychlost pásky než DV, nikoliv ale zdaleka tak vysokou jako DVCPro, a pracuje se stejnými metalickými páskami jako DV. Výsledný vysoce kvalitní obraz bývá zaměřen na uživatele ve firemním sektoru, zdá se ale, že se začíná velmi dobře osvědčovat jako výhodný formát nižší kvality pro televizní vysílání.

#### **3.3.12.3 Formát DVCPro**

Formát od JVC nabízí vyšší rychlost pásky než DV a DVCAM a umožňuje tak díky záznamu nadstandardních údajů docílit stabilnějšího obrazu, který je méně náchylný ke vzniku různých vad a kazů.

#### **3.3.12.4 Formát Digital Betacam (DigiBeta)**

Tento formát představila společnost Sony v roce 1993 jako digitální upgrade formátu Betacam SP. Jeho extrémně vysoká kvalita jej předurčuje jako ten nejlepší možný formát pro televizní vysílání. S jeho využitím byla natočena řada digitálních filmů s vysokým rozpočtem. Přehrávače pro formát Digital Betacam jsou rovněž schopné přehrávat analogové pásky Betacam SP, nikoliv ale na ně zapisovat.

#### **3.3.12.5 Formát HDCAM**

Zástupce společnosti Sony mezi formáty s vysokým rozlišením, umožňuje přepínání mezi standardy PAL a NTSC a nastavení volitelné snímkové frekvence 24fps. Tento formát je určen pro tvorbu vysoce kvalitních digitálních filmů.

### **4 Popis formátu HDV**

HDV formát byl vyvinut firmami Sony a JVC. Tyto firmy si byly vědomy toho, že je nutné pomalu přejít ze standardního rozlišení DV na kvalitnější formát s vysokým rozlišením HDV. První podporu získali tento formát ve firmách Canon a Sharp. V roce 2003 byla založena tzv. "HDV korporace", do které se postupně zapojily další firmy, jenž tento přechod podporují. Zajímavostí je, že firma Sharp je jediným členem této korporace, která nevyrábí žádné HDV výrobky.

Je velmi důležité rozlišit pojmy HD a HDV, protože často dochází k jejich záměně. HDV je formát, jenž definuje jak parametry videa tak i jeho záznam a jeho použití je určeno výhradně pro videokamery, kdežto HD označuje to, že video má vysoké rozlišení 1920x1080 bodů. HD se vztahuje na jakékoliv systémy, včetně těch nekomprimovaných.

Formát HDV byl vyvinut tak, aby v co největším možném rozsahu využít stávajících technologií. Především se jedná p záznam na pásky, kde jsou kapacitní

limity velkým problémem. Navíc by současný trh jistě neuvítal zvětšování kazetových médií, nebo zkracování doby záznamu na pásku. Proto bylo nutné ponechat datový tok stejný jako u formátu DV, odtud také název HDV. Rozlišení, jenž je použito u HDV formátu, vychází ze standardu HD. Buď je 1280x720 nebo 1920x1080 bodů. Formát s prvně jmenovaným rozlišením se označuje jako 720p nebo také HD1 a druhý jmenovaný jako 1080i/p nebo také HD2. Poměr stran je u HDV formátu vždy širokoúhlý 16:9.

#### *4.1 Mód HDV 720p*

Tento mód je velmi podobný televiznímu video standardu 720p. Jedná se především o podobnost parametru poměru stran, rozměru obrazu, typu snímání videa a přenosové rychlosti. Číslice 720 v názvu módu označuje počet vertikálních linek na které je obraz rozdělen. Písmeno "p" označuje metodu snímání obrazu, tedy progressive scan neboli neprokládaný obraz. Jeden obrazový snímek se složen z 0,92 milionu obrazových bodů. Rozlišení tohoto módu je 1280x720 bodů. Snímková frekvence se nejčastěji nastavuje na 24, 25, 30, 50 nebo 60 snímků za vteřinu. Poměr strany samozřejmě 16:9. Obrazová kvalita tohoto módu je velmi podobná módu HDV 1080i. Televizní přijímače, jenž jsou schopny tento mód zobrazit jsou označeny logem "HD ready".

#### *4.2 Mód HDV 1080i*

V tomto módu je obraz rozdělen na 1080 vertikálních linek. Písmeno "i" v názvu módu značí slovo interleaced neboli prokládaně snímaný obraz. Jeden obrazový snímek je složen z 1,04 milionu obrazových bodů, což je zhruba polovina oproti módu 1080p. Rozlišení je 1920x1080 bodů, což udává širokoúhlý poměr stran 16:9. Snímková frekvence se většinou používá 50 nebo 60 snímků za vteřinu. Viditelný rozdíl mezi kvalitou obrazu módu 1080i a 1080p není pouhým okem postřehnutelný. Televizní přijímače, podporující tento mód jsou označeny logem "HD ready".

#### *4.3 Mód HDV 1080p*

Jedná se o nejkvalitnější zobrazovací formát standardu HDTV. V tomto módu je obraz rozdělen na 1080 vertikálních linek. Písmenko "p" v názvu tohoto módu opět značí neprokládané snímání obrazu. Jeden obrazový snímek je složen z 2,07 obrazových bodů. Rozlišení módu je 1920x1080 bodů, poměr stran širokoúhlý 16:9. Obraz ve standardu 1080p může v dnešní době být zobrazován rychlostí 24, 25 nebo 30 snímků za vteřinu. Třetí jmenovaná rychlost snímkování 30 je v dnešní době nejnáročnější zobrazovací kvalitou. V budoucnosti se počítá i s počtem snímků za vteřinu kolem 50 nebo 60.

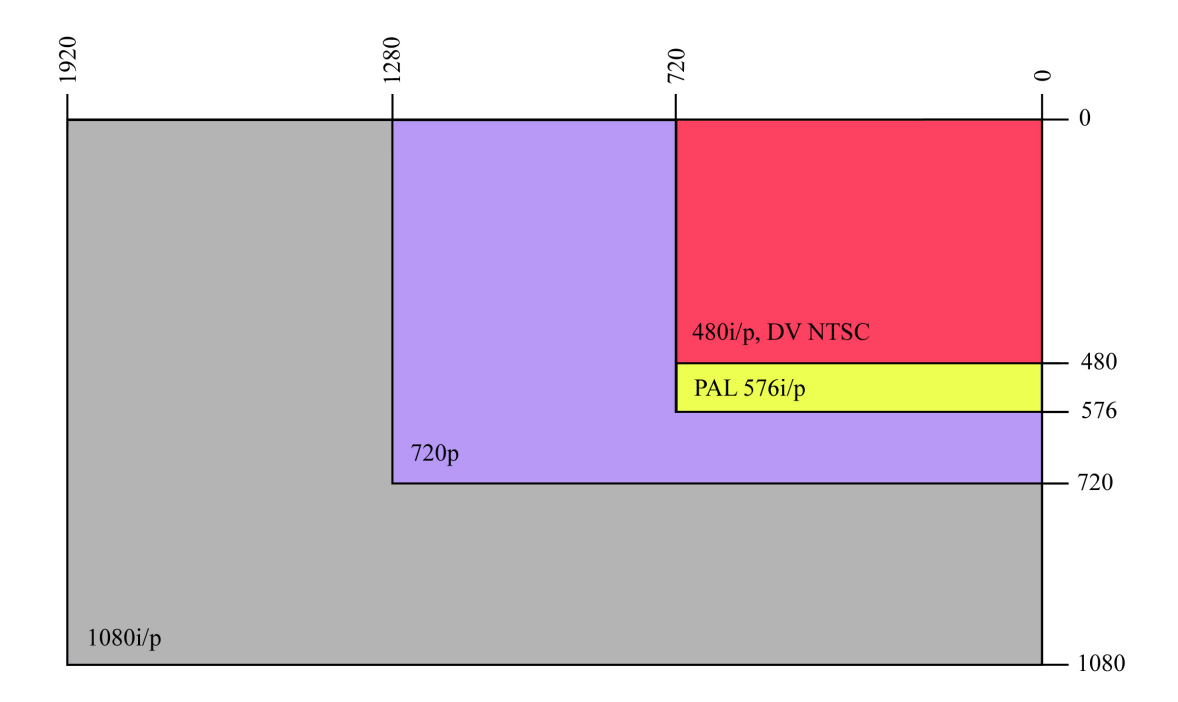

Obr. 5: Velikost obrazu jednotlivých SD a HD formátů

Někdy je tento mód také označován jako plné HDT Velký objem dat, jenž s sebou tento formát přináší, klade obrovské nároky na přenos, zobrazování a především na snímání takového obrazu. Pro představu zabere nekomprimované video s vysokým rozlišením 60MB/s, tzn. že hodina takového záznamu bude mít něco přes 200GB.

Nicméně procesory, jenž máme v dnešní době k dispozici už jsou bez problémů schopny takový obraz kódovat, dekódovat a zobrazovat a velkokapacitní disky, nebo disková pole takový záznam uchovávat.

Televizní přijímače, jenž jsou schopny tento mód zobrazit jsou označeny logem "Full HD". Signál je do nich přenášen přes rozhraní HDMI nebo DVI. V dnešní době již skoro všichni výrobci širokoúhlých televizí mají na trhu výrobky, které podporují rozlišení 1080p. Ovšem tyto výrobky jsou pochopitelně dražší než ty, které zvládají pouze 1080i nebo 720p.

#### *4.4 Komprimace HDV*

Abychom pochopili správnou funkci komprimace, tak je nutné vědět, že každý videozáznam je složen ze sekvence jednotlivých samostatných snímků.

Jak už bylo jednou řečeno, tak záznam na pásku je stejný jako u formátu DV. Používá se totožná kazeta, to znamená že nové kamery dokáží nahrávat i do staršího formátu DV. Nutností je tedy snížit objem datového toku na 25MB/s. K tomu ovšem není možné použít kodek DV, ale je potřeba užití účinnějšího kodeku.

Nejedná se jen o uložení velkých dat, ale také o samotný střih. Na to je potřeba velmi rychlí počítač s velkými diskovými kapacitami. Abychom si dokázali představit objem dat, tak nekomprimované video ve formátu s vysokým rozlišením zabere přibližně 60MB/s, hodina záznamu tedy něco přes 200GB. Nicméně procesory, jenž máme v dnešní době k dispozici už jsou bez problémů schopny takový obraz kódovat, dekódovat a zobrazit.

U HDV používáme pro zkomprimování videa na požadovaných 25MB/s kompresi MPEG-2 Long-GOP (interframe). Jsou tedy použity jak P tak i B snímky, k jejichž dekódování se musí v prvé řadě dekódovat všechny snímky od posledního I snímku.

U zvuku se také používá komprese. To je rozdílné oproti formátu DV, kde je zvuk nekomprimovaný s bitratem 1536 Kbit/s. Zvuk v HDV se komprimuje pomocí MPEG-1 Layer 2 s bitratem 384 kbit/s a samplovací frekvencí 48kHz, stereo.

#### **5 Práce s formátem HDV**

HDV formát klade vysoké nároky na technické vybavení potřebné k jeho záznamu, na počítačové vybavení k jeho zpracování a s tím i související vybavení softwarové. Skloubit tyto tři věci dohromady, především tedy počítačové se softwarovými, není vždy jednoduchý úkol. Je nutné vše uvážit a zvolit nejlepší variantu řešení, která nám přinese maximální možný užitek a kvalitu.

#### *5.1 Technické vybavení k natáčení*

.

Při rozhodování o výběru technického vybavení hraje ve většině případů největší roli cena. Musí však platit předpoklad, že cena je měrná kvalitě. Předražené videokamery od neznámých výrobců, nedosahují kvalit osvědčených firem s dlouhou výrobní tradicí. Mezi tyto výrobce můžeme zařadit firmy Sony, Canon, JVC a Panasonic. Samozřejmě bychom nalezli i další firmy, ale jako stručný přehled je výčet těchto firem dostatečný. Nejen kamery nám zajistí neroztřesený obraz a kvalitní zvuk. Je důležité i správně vybírat kamerové příslušenství.

#### **5.1.1 Digitální kamery**

V současné době jsou k dispozici digitální kamery, jejichž velikost se pohybuje od malých zařízení do ruky po velké jednotky určené pro montáž na nosné rameno. Volba kamery je proces, při kterém je nutno zvážit tři faktory: kvalitu obrazu, cenu a funkční prvky. V dnešní době je taktéž velmi důležité se rozhodnout, na jaký formát pásky budeme natáčet. Tzn. zda budeme data ukládat na digitální videokazety, disky (DVD, BlueRay apod.), pevné počítačové disky nebo na paměťové karty. Menší kamery typicky postrádají profesionální vstupy audio konektorů, nemají prvky pro manuální ovládání a prakticky nikdy nejsou vybavené objektivy s označením apertury a zaostření. Větší kamery bývají obvykle vybaveny třemi zobrazovacími čipy a umožňují

tak získat kvalitnější obraz, větší hmotnost těchto kamer zase usnadňuje natáčení a zajišťuje plynulý, stálý pohyb kamery.

Kamery se dle uživatelů dělí na profesionální, polo-profesionální a amatérské. Profesionální videokamery používají velké televizní kanály a firmy, které natáčejí reklamu či filmovou tvorbu. Tyto kamery jsou finančně velmi nákladné a proto se vyrábí v malých sériích. Dělí se na dle účelu na studiové, jenž jsou primárně určené k upevnění na stativ a přenosné.

Kamery polo-profesionální využívají ke své tvorbě především obecní televize, živnostníci kteří natáčejí např. svatby apod. či velká studia kterým vyhovuje tato varianta kamer jako levnější a postačující pro práci v terénu.

#### **5.1.2 Stativy**

Roztřesený obraz, padající horizont a nepravidelný pohyb kamery ve scéně jsou neklamným svědectvím začínajícího video amatéra. Ti zkušenější vědí, že bez kvalitního stativu nejde pracovat, a že je to jedna z nejdůležitějších pomůcek kameramana. I když je většina amatérských kamer vybavena stabilizátory obrazu, bez kvalitního stativu se zkrátka neobejdete.

#### **5.1.3 Záznam zvuku**

Problematika záznamu zvuku bývá bohužel velmi často podceňována. Výsledkem pak jsou snímky "uhuhňané", "zašuměné", či jinak zvukově znehodnocené. Nejčastější příčinou špatně zaznamenaného zvuku je to, že obsluha kamery se spolehne na to, že mikrofon funguje a neověří si tuto skutečnost pomocí sluchátek.

#### **5.1.3.1 Sluchátka**

Sluchátka lze používat různá, od levných počítačových, přes špunty do uší od nejrůznějších MP3 přehrávačů, až po kvalitní náhlavní profesionální mušle. Pokud máte rozeznat, jestli není v zaznamenávaném zvuku nežádoucí ruch, je potřeba aby sluchátka, alespoň částečně odclonila reálný zvuk okolí. A to bohužel levná PC sluchátky, ani většina špuntů neumí.

#### **5.1.3.2 Mikrofony**

Mikrofony převádějí zvukové vlny na elektrické impulsy. Toho dosahují v zásadě dvěma způsoby, podle toho se dělí na dynamické mikrofony a kondenzátorové mikrofony. V amatérské praxi se většinou požívá první typ mikrofonů, neboť jsou levnější, nevyžadují žádné napájení a snesou i nevlídné zacházení.

Podle toho, co vlastně mikrofony slyší, tedy jakou mají svou zvukovou charakteristiky, je lze dělit na všesměrové a směrové mikrofony. Všesměrové zachytávají zvuk ze všech směrů. Do záznamu zvuku se tak tedy bohužel dostávají i zvuky jenž bychom tam mít nechtěli. Mikrofony směrové snímají zvuk jen z jednoho směru. Tzn. že je lze namířit na jeden objekt a selektivně nahrávat jen jednu událost. Podle toho, jak moc "směrové" mikrofony jsou, hovoříme buď o kardioidní či směrové (superkardioidní) charakteristice.

#### *5.2 Počítačové vybavení*

V dnešní době lze pro střih videa použít téměř jakýkoliv počítač, který ovšem splňuje určitá specifika. Je nutné si rozmyslet jaký výkon od daného počítače očekávat a nechat si poradit od lidí, kteří mají s prací s počítačovým videem zkušenosti. Nemalou roli hraje v našem rozhodování cena. I ta představuje občas bariéry.

#### **5.2.1 Harddisk a RAM**

Jednak jde o velikost operační paměti počítače, která by měla být optimálně 1-2 GB (pro HDV minimálně 2GB). Velmi důležitá je i kapacita pevných disků. V současné době se jako minimální do počítačů montují 80 GB disky, pro práci s videem je optimální disk o velikosti 500GB (přeci jen jedna hodina v DV kvalitě zabere 13,5 GB). Nejlepší řešení je mít disky dva, jeden pro operační systém a další programové vybavení a na druhý umístit video data. S úspěchem lze použít i přenosné externí harddisky, které lze dnes pořídit v kapacitě od 60 GB – 2 TB a jež připojíte buď přes USB konektor, nebo přes

1394 vstup.

#### **5.2.2 Procesor**

Nezanedbatelnou roli hraje i výkonnost procesoru. Pro velkou většinu úloh na zpracování videa platí, že není podstatné, zdali použijete procesor Intel Pentium 4 či AMD, ale pro novější střihové programy musí mít podporu instrukcí SSE. Téměř všechny moderní procesory s taktem vyšším než 2 Ghz umožní práci s programy pro zpracování videa.

#### **5.2.3 Grafická karta**

Podcenit byste neměli ani otázku grafické karty počítače. Nepříliš vhodný je pouhý čip na základní desce. Složitější grafické operace, mezi něž práce s videem patří, totiž tento čip nestíhá dostatečně rychle vykreslovat, což v praxi znamená, že musíte několik sekund čekat, než se při střihu obrazovka překreslí. V prvé radě bychom se při výběru měli zaměřit na grafické karty instalované do slotu AGP nebo PCI Express. Za dobrý základ je možné považovat výkonnostní třídu karet založenou na čipsetu nVidia Riva TNT2 či případně jeho klony. Na druhé straně dnes prakticky všechny prodejně úspěšné grafické karty nabízí dostatečný výkon pro zpracování videa snad jen s výjimkou videa s vysokou kvalitou (HDV). Různé 3D akcelerace dražších grafických karet se při zpracování a zobrazování videa nijak zásadně neprojeví a jejich vliv na kvalitu zobrazení je zanedbatelný. Lze tedy říci, že to co ušetříte na grafické kartě, věnujte raději na rozšíření vnitřní paměti počítače nebo pořízení kvalitního a výkonného disku.

#### **5.2.4 Rozhraní 1394 (FireWire)**

Co se týká vzájemného propojení kamery a počítače, používá se nejčastěji rozhraní IEEE 1394 (viz kapitola 4.1.4) Pro vzájemné propojení je samozřejmě potřeba, aby tímto rozhraním disponovala nejen kamera, ale i počítač. Velká řada moderních základních desek počítačů má již toto rozhraní integrováno, v ostatních případech musíte počítač tímto rozhraním vybavit odpovídajícím řadičem zpravidla na bázi standardu PCI. Vzhledem k tomu, že v rámci standardu IEEE 1394 se kromě digitálního obrazu současně přenáší i zvuk, vystačíme pro přenos dat s jediným propojovacím kabelem. Podobnou vlastnost má i propojení kamery s počítačem prostřednictvím standardu USB-2. Jestliže tímto rozhraním je dnes vybaven každý moderní počítač, na straně kamer to zdaleka tak není a setkáme se s ním nejčastěji u kamer firmy Sony.

#### **5.2.5 Grabovací karta**

 Pokud máte starší analogovou kameru nebo byste rádi zdigitalizovali svůj archiv video kazet, budete v počítači potřebovat příslušný adaptér. Pro tyto adaptéry se vžilo označení tzv. grabovací karta. Grabovací karta je zpravidla na bázi rozšiřující karty pro PC na standardu PCI. V současné době bývá často kombinována s televizním tunerem za cenu téměř stejnou jako samostatná grabovací karta.

#### *5.3 Softwarové vybavení*

Na trhu se pohybuje několik firem, které se specializují na prácí s digitálním videem. Vybrat to správné softwarové vybavení se nemusí podařit na poprvé, ale alternativ je na trhu poměrně mnoho. Existují balíčky produktů, jako například Adobe Creative Suite 4, která obsahuje balík produktů od této firmy. To však může být pro některé uživatele zbytečné a nemusí to být cenově přijatelné. Rozhodnutí jaký software si pořídit by mělo pramenit z úvahy jaký máme konečný záměr s naším dílem.

#### **5.3.1 Operační systém**

Pokud jde o operační systémy na bázi Windows, lze zatím celkem jednoznačně doporučit verzi Windows XP. Přesto, že nová verze MS Windows Vista přináší řadu novinek do zpracování videa, pak při používání například grabovacích karet zatím narazíme často na neexistenci příslušných ovladačů.

#### **5.3.2 Editační software**

Jednoznačně a hlavně budete pro svou práci potřebovat editační software. Pokud budete chtít s videem jen trochu experimentovat, můžete zpočátku použít Windows movie maker, který je standardní výbavou operačního systému Windows XP. Stejně tak lze použít freewarový program Virtual dub, ale zde se připravte na poměrně komplikované ovládání. Nejlevnější komerční editační aplikace začínají na ceně cca. 1500,- a patří sem Pinnacle Studio či Adobe Premiere Elements. Tyto střižny jsou uživatelsky poměrně přívětivé (byť zrovna Pinnacle Studio je pověstné svou nestabilitou) a pro základní zpracování domácího videa více než dostačující. Dražší třída střihových programů vám přinese jednak rozšířený počet formátů pro zpracování, více možností editace i snazší a tedy rychlejší ovládání programu a často k nim lze dokoupit hardwarové karty do PC, které umožňují výstup na televizní obrazovku, akcelerují rendering a přináší nové efekty Nicméně vzhledem k jejich ceně, která je mezi 15 000 – 20 000,- je jejich použití pro sestříhání rodinného videa více než luxusem. Do této skupiny patří Adobe Premiere Pro, Canopus Edius, Sony Vegas či Avid Liquid.

#### **5.3.3 Authoringový software**

Pro výrobu DVD disků, neboli authoring lze využít editační software, který je pro zpracování domácích DVD disků opět naprosto dostačující (i když často bývá problém s kvalitou komprese – více kapitola 5). Nebo se můžete poohlédnout po

externích programech. Jejich cenová hladina opět není amatérům příliš nakloněná, neboť se pohybuje mezi 15 000 – 20 000,-. Jedná se např. o Adobe Encore či DVD lab Pro. K vyšší třídě střižen jsou již tyto program obvykle přibaleny. Výhodou těchto samostatných programů je to, že jednak nabízí více možností výroby menu a jednak jako vstupní video můžete použít soubor zkomprimovaný jiným programem (viz dále). To oceníte, pokud nejste spokojeni s obrazovým výstupem, tak jak ho zkomprimovala vaše střižna a při tom byste chtěli mít na DVD disku menu. Pokud totiž na výstupu ze střižny obejdete authoring, který je přímo spojen s kompresí, a video zkomprimujete v externím programu, dostanete sice kvalitativně lepší obraz, ale u disku nebudete mít menu.

#### **5.3.4 Kompresní software**

Pro komprimování videa lze buď opět využít algoritmy, které nabízí střihový program, a které nejsou ve své většině příliš kvalitní, nicméně pro základní práci dostačující, nebo použít externích kompresních programů. Mezi externí freewarové produkty patří např.Windows media encoder, kterým můžete kódovat do formátu wmv nebo Tsunami TMPEG, který umožňuje kódování do širšího spektra formátů, je však uživatelsky poměrně náročný. Cenově dostupný a přitom velmi dobrým programem je Canopus

ProCoder Express, jehož cena je kolem 2000,-. Umožňuje kódování z mnoha a do mnoha typů formátů, jedinou jeho nevýhodou je poměrně dlouhá doba, po kterou kódování provádí (to ale platí o všech softwarových nástrojích pro kódování). Jeho dražším příbuzným je Canopus ProCoder za cca. 15 000,-. Možnosti, které nabízí navíc oproti express verzi však v amatérské praxi nevyužijete.

#### **5.4 HDV nebo DV pro běžného uživatele**

Zaznamenávat video ve formátu HDV dokáže každý. Po zapnutí videokamery a stisku jednoho tlačítka se záznam spustí lehce. Ale následné zpracování tohoto záznamu již přináší určité komplikace. Pokud chceme záznam editovat v nějakém editačním softwaru, musíme mít i odpovídající konfiguraci domácího počítače.

Proto jsme oslovili 50 lidí, různého pohlaví i věku, s jednoduchým dotazníkem. Zajímala nás právě zmíněná konfigurace jejich domácího počítače, zda-li vlastní digitální videokameru a pokud ano, tak v jakém formátu zaznamenává a jaké mají zkušenosti s editací videa.

#### **5.4.1 Vyhodnocení výsledků dotazníku**

Dotazníků se nám vrátilo zpět 42. Z těchto dvaačtyřiceti dotazníků jsme vyčetli, že domácí počítač vlastní 36 respondentů. Vyhodnocení dotazníků je uvedeno v tabulkách 4 a 5.

Z oslovených lidí vlastní digitální videokameru 21 z nich, což představuje 50 procent všech odevzdaných a vyplněných dotazníků. Z dotazníku je patrné, že oslovení lidé mají již zkušenosti s editací videa, hlavně tedy muži. Ač jsou to subjektivní pocity daných účastníků, tak se můžeme domnívat, že jejich práce s daným videem v jejich počítači nebyla provázena vážnějšími problémy. Vzhledem k tomu, že jsme v dotazníku dovolili respondentům zaškrtnout pouze jednu odpověď a za předpokladu, že dnešní videokamery jenž zaznamenávající HDV video také automaticky zaznamenávají i formát DV, značí to, že DV formát má silnou převahu oproti formátu HDV.

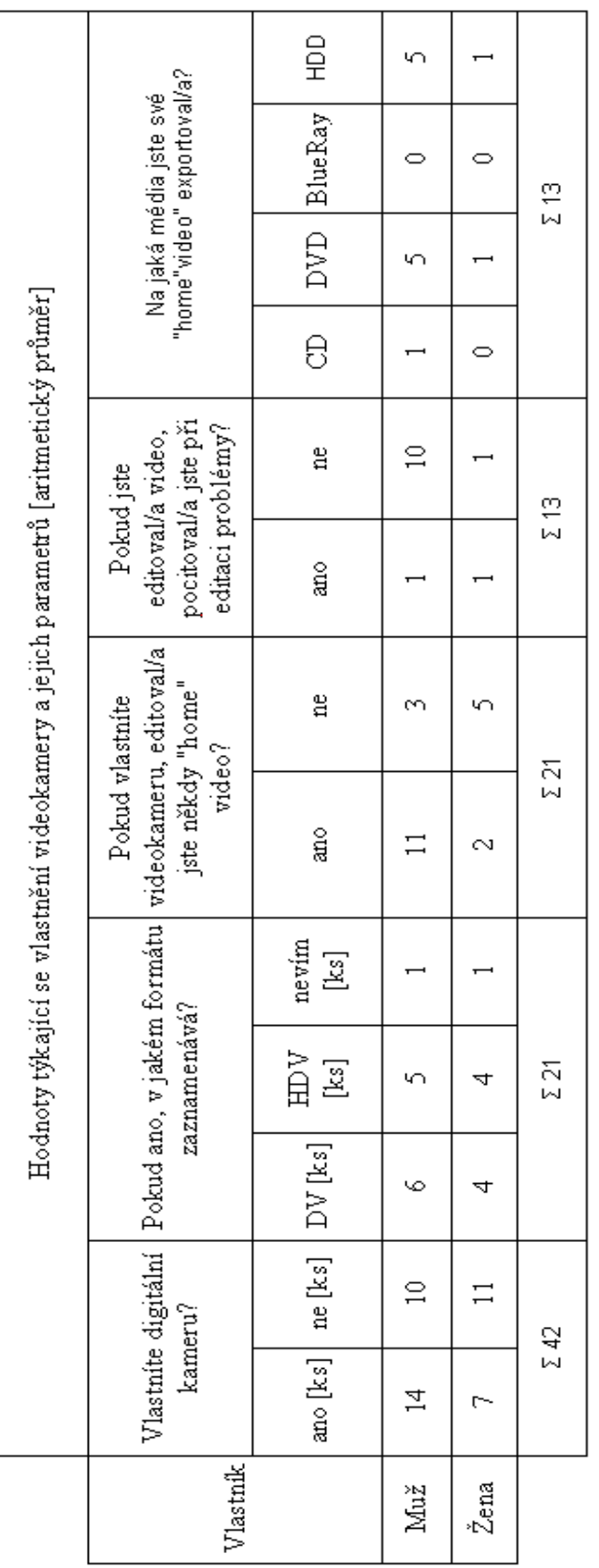

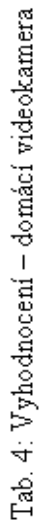

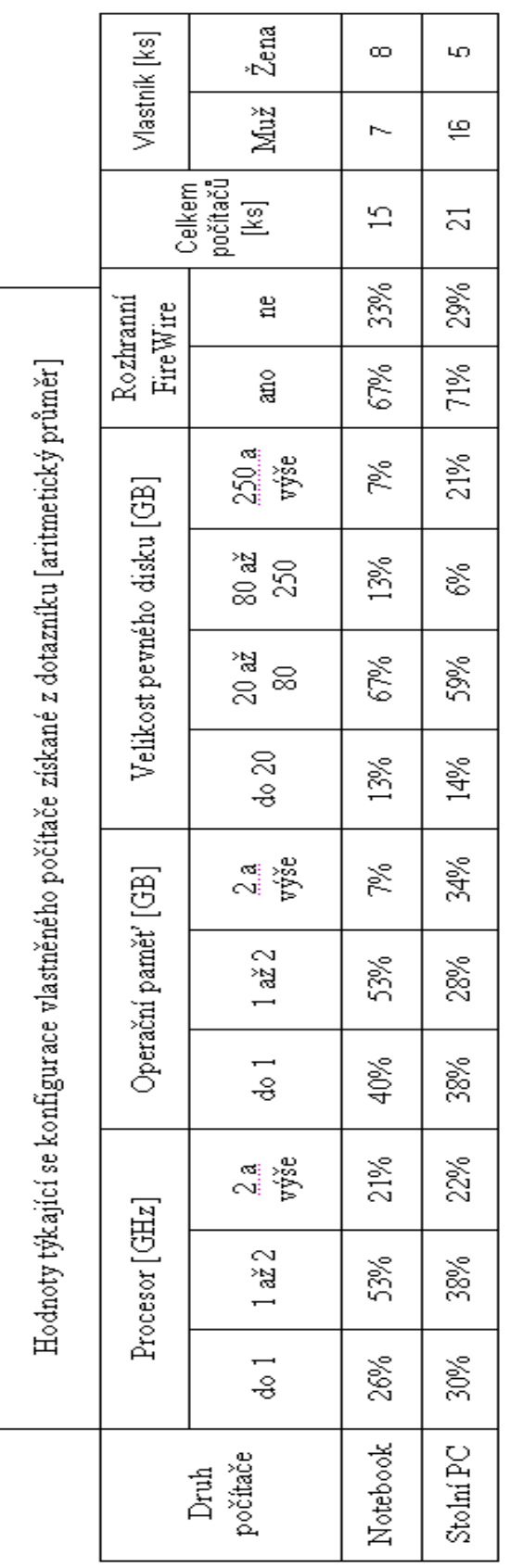

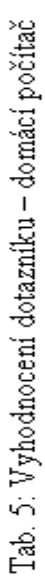

Po vyhodnocení tabulky č. 5 jsme zjistili průměrnou konfiguraci počítače oslovených lidí a pro naše testování je toto zjištění velmi důležité. Pokusíme se na počítači nejčastější objevované konfigurace zjistit funkční vlastnosti pěti zvolených editačních programů, jenž podporují nelineární střih ve formátech DV, HDV nebo současně. Zvolili jsme tyto cenově dostupné editační programy: Adobe Elements 7, MovieMaker 2.1., Sony Vegas 8, Ulead MovieStudio PRO X2, Pinnacle Studio Plus 11 a NeroVisoin Express 3.

 Testovali jsme na stolním počítači o konfiguraci: procesor Intel Core 2 Duo 2.0 GHz, operační paměť 1 GB RAM, pevný disk o velikosti 80 GB a rozhraní FireWire, jenž bylo implementováno na základní desce. Jako operační systém byl instalován Windows XP Professional - vycházeli jsme ze zjištěné konfigurace. Tento počítač nám na přání složila firma

#### **5.4.2 Test editačních programů**

Daný test probíhal tak, že jsme se v každém z testovaných programů pokusili natáhnout desetiminutové video z připojené videokamery (mini DV) do počítače. Toto video jsme stahovali v plné kvalitě DV. Následoval test rychlosti a kvality exportu do formátu MPEG-2 (pokud to program uměl) a ještě do bezztrátového formátu DV AVI. V případě převodu do formátu MPEG-2 jsme u videa zvolili konstantní datový tok 8000 kb/s a zvuk stereo MPEG 2 s datovým tokem o velikosti 224 kb/s.

Dané video jsme při tomto testu nezatěžovali dalšími vrstvami ani přechody, které by export jen brzdily. Cílem bylo zjistit jakou má kvalitu a jak je rychlý vestavěný enkodér daného editačního programu. Samozřejmě nás zajímalo, jak pracuje daný program s několika HDV vrstvami, je-li pohyb trhaný nebo ne. Naměřené časy a subjektivní posouzení střihu při více vrstvách vám přinášíme ve srovnávací tabulce.

|                                           | Srovnání zvolených editačních programů |                    |                 |                                           |                               |                         |  |
|-------------------------------------------|----------------------------------------|--------------------|-----------------|-------------------------------------------|-------------------------------|-------------------------|--|
| Produkt                                   | Adobe<br>Elements<br>7                 | MovieMaker<br>2.1. | Sony<br>Vegas 8 | Ulead<br>MovieStudio<br>PROX <sub>2</sub> | Pinnacle<br>Studio<br>Plus 11 | NeroVision<br>Expres 3  |  |
| Výrobce                                   | Adobe                                  | Microsoft          | Sony            | Ulead                                     | Pinnacle<br><b>Systems</b>    | Ahead<br>Software<br>AG |  |
| Orientační<br>cena (vč.<br>DPH)           | 2 500 Kč                               | zdarma             | 6 500<br>Kč     | 2700 Kč                                   | 2 000 Kč                      | 2 000 Kč                |  |
| Podpora<br>HDV/DV                         | ano/ano                                | ne/ano             | ano/ano         | ano/ano                                   | ano/ano                       | ano/ano                 |  |
| Import 10min<br>HDV/DV<br>(min)           | 50/30                                  | nelze / 65         | 70/50           | 35/25                                     | 70/50                         | 45/40                   |  |
| Export 10min<br>HDV do DV<br>(min)        | 4:55                                   | 52:15:00           | 14:10           | 12:10                                     | 11:50                         | 12:00                   |  |
| Export 10min<br>HDV do<br>HDV(min)        | 19:25                                  | nelze              | 22:25           | 13:15                                     | 26:45:00                      | 13:35                   |  |
| Podpora<br>Střihu ve více<br>vrstvách     | ano                                    | nelze              | ano             | ano                                       | ano                           | ano                     |  |
| Plynulý střih<br>ve dvou<br>vrstvách HDV  | ano                                    | nelze              | ano             | ano                                       | ano                           | ano                     |  |
| Plynulý střih<br>ve třech<br>vrstvách HDV | ne                                     | nelze              | ne              | ne                                        | ano                           | ne                      |  |

Tab. 6: Tabulka srovnání dostupných střihových programů

Z tabulky je vidno, že plynulá editace ve více než dvou vrstvách dělala většině programů potíže. Jak je z tabulky vidět, tak bez problémů si s ní poradil jen program Pinnacle Studio Plus 11.

### **6 Závěr**

Radit uživatelům jestli zpracovávat video ve formátu DV nebo HDV je obtížné. Je důležité zodpovědět si otázku, jaký má být výsledek našeho natáčení. Jedná-li se o domácí video které budeme prezentovat v rámci rodinného celku, pak nám asi postačí formát DV, ale pokud jsou naše ambice větší, pak je dobré uvažovat o formátu HDV. Kvalitativně je formát HDV mnohem lepší než jeho kolega DV, ale také z toho pramení velké nároky na výkon pracovní stanice. Formát DV je vůči domácímu střihu šetrnější. Programů, které s ním umí pracovat je poměrně mnoho a například operační systém Windows má implementovaný střihový program MovieMaker, který si poradí jak s natahováním přes rozhraní IEEE 1394, tak i se základním střihem s použitím efektů. Pracuje ovšem jen s formátem DV, ale do budoucna jistě firma Microsoft uvažuje o podpoře HD formátu. Především proto, že uvažuje jako firma, která chce maximalizovat zisky.

V rozhodování každého člověka hraje velkou roli zmíněná pořizovací cena. Kamery, které dokáží nahrávat video ve formátu HDV jsou dražší než samotné DV. V dnešní době se však stává to, že HD formáty začínají pomalu jejich starší kolegy vytlačovat a nahrazovat. A neděje se tak jen v profesionálním či polo-profesionálním hledisku. Jde především o amatérské videokamery, které se dostávají do rukou běžným uživatelům, kteří chtějí dokumentovat život jejich rodin apod. Budoucnost je právě ve rukou HD technologií a většina televizních stanic na ně právě v dnešní době přechází a nebo má již nastavenou strategii na jejich přechod. Kvalita obrazu v HD kvalitě je, jak jsme v předchozích kapitolách vylíčily, nesrovnatelně lepší a vzhledem k tomu, že počítačová technologie jde mílovými kroky kupředu, očekávejme, že střih domácího videa by měl korespondovat s vývojem právě těchto technologií. Je tedy důležité si předem rozmyslet, jaký má být výsledek naší práce a zhodnotit zda-li budeme pracovat s formátem HDV nebo DV. Čím větší nároky, tím větší kvalita a tím větší je pořizovací cena.

 Já bych, i přes kvalitu HDV videa, doporučil běžným amatérským uživatelům editovat a zpracovávat své videonahrávky ve formátu DV. Jeho editace i zpracování neklade takové nároky na hardware jako HDV. Ovšem ve formátu HDV je budoucnost.

### **7 Seznam použité literatury**

- [1] MICHALIK, Pavel. Digitální video v praxi technické základy : učební text pro předmět U068. Praha: Tribun EU, 2007. 48s.
- [2] BERANEK, Petr. Digitální video v praxi : velká kniha. Brno: Unis, 2001. 264s.
- [3] HULL, Rob. Digitální video : pět set rad, tipů a technik: jednoduchý a praktický průvodce tajemstvím lepšího snímání digitálních video sekvencí. Praha: Slovart, 2007. 128s.
- [4] PECINOVSKY, Josef. Adobe Premiere Pro 2.0 : Praktický průvodce. Praha: Grada, 2006. 266s.
- [5] VORACEK, Karel. DVD : přehráváme a zálohujeme video. Praha: Computer Press, 2002. 184s.
- [6] LONG, Ben. Velká kniha digitálního videa. Brno: CP Books, 2005. 478s.
- [7]  $\dot{V}$ vod do HDV TVFreak.cz. [online]. ©2005 Mike Dostupné z: <http://www.tvfreak.cz/>
- [8] HDV Wikipedia, otevřená encyklopedie. [online]. ©2007 A Wikipedia project Dostupné z: < http://en.wikipedia.org/wiki/HDV>

## **8 Přílohy**

**Příloha č.1** - Dotazník ke shromažďování informací o konfiguraci počítače běžného občana a vlastnění digitální videokamery.

**Příloha č. 01 DOTAZNÍK** 1. Pohlaví  $\Box$  muž  $\Box$  žena 2. Věk 3. Vzdělání  $\Box$ zš  $\Box$  sou  $\Box$  sš  $\Box$  voš  $\Box$  vš 4. Máte doma počítač?  $\Box$  ano  $\Box$  ne 5. Pokud ano (otázka č. 4), tak jaký?  $\Box$  stolní  $\Box$ notebook  $\Box$ jiný 6. Pokud ano (otázka č. 4, níže již jen ano), tak jakou frekvenci má procesor?  $\Box$  méně než 1 GHz  $\Box$  1 Ghz až 2Ghz  $\Box$  2 GHz a více 7. Jaká je velikost operační paměti RAM?  $\Box$  do 1 GB  $\Box$  1GB až 2 GB  $\Box$  2GB a více 8. Jaká je velikost pevného disku HDD?  $\Box$  do 20 GB  $\Box$  20GB až 80 GB  $\Box$  80GB až 250 GB  $\Box$  250 GB a více 9. Má Váš počítač rozhraní typu FireWire (zařízení, které se používá pro přenos videa z digitální videokamery, podobné zástrčce USB)?  $\Box$  ano  $\Box$  ne 10. Vlastníte digitální videokameru?  $\Box$  ano  $\Box$  ne 11. Pokud ano (otázka č. 10), nahrává ve formátu DV nebo HDV?  $\neg$  DV  $\neg$  HDV  $\neg$  nevím 12. Pokud ano (otázka č. 10), editoval/a jste někdy Vaše "home" video z této videokamery ve vašem počítači (střih, export na médium typu CD, DVD, BlueRay)?  $\Box$  ano  $\Box$  ne 13. Pokud ano (otázka č. 12), pociťoval/a jste, že se dané video seká, má trhaný pohyb nebo že dlouho čekáte na odezvu když provedete nějakou operaci ?  $\Box$  ano  $\Box$  ne 14. Pokud ano (otázka č. 12), na jaká média jste výsledné video vyexportoval/a?

 $\Box$  CD  $\Box$  DVD  $\Box$  BlueRay  $\Box$  pevný disk